## **JUNTA DE ANDALUCIA**

## **MATRICULACIÓN ELECTRÓNICA · IES SAN ANTONIO 2022/2023 Guía resumen para la matriculación electrónica en 6 pasos**

1. Acceder a la **Secretaría Virtual** de la Consejería de Educación (**1 al de 11 de julio**, ambos inclusive):

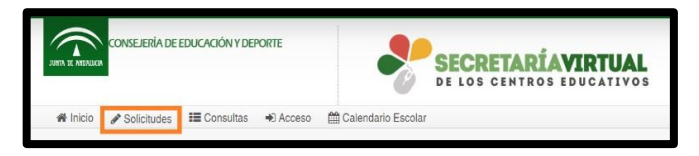

**<https://www.juntadeandalucia.es/educacion/secretariavirtual/solicitudes/>**

2. Acceder a Solicitudes  $\rightarrow$  Seleccionar **Educación Secundaria Obligatoria** (ESO) y pulsar en el lápiz.

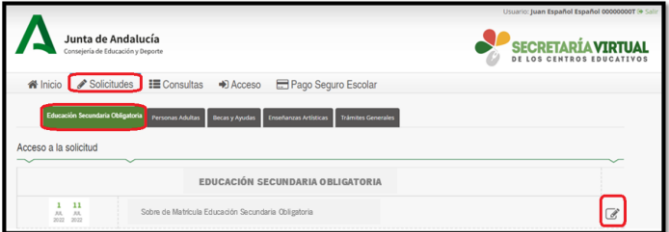

3. De los 3 modos de acceso, seleccionar "Autenticación Identificador Educativo Andaluz (iANDE)" y pulsar en Acceder. **[El iANDE de sus hijos/as lo tienen en la mensajería de Pasen/iPasen en un mensaje anclado y en el caso de los alumnos de 1º de ESO de nuevo ingreso, también lo han recibido en un mensaje SMS]**

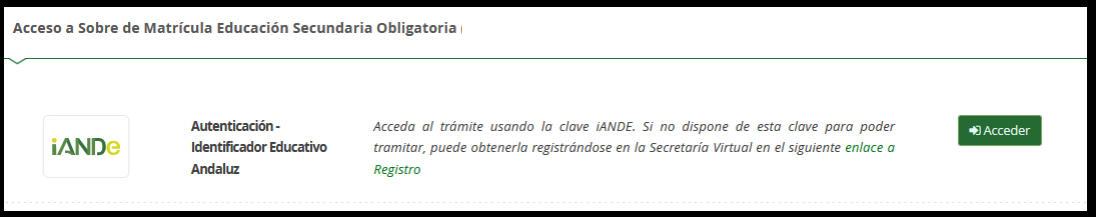

4. Rellenar la mitad inferior de la pantalla ("Identificación de la persona mediante Autenticación"). Todos los datos son del padre/madre/tutor legal salvo la fecha de nacimiento que es del alumno/a a matricular.

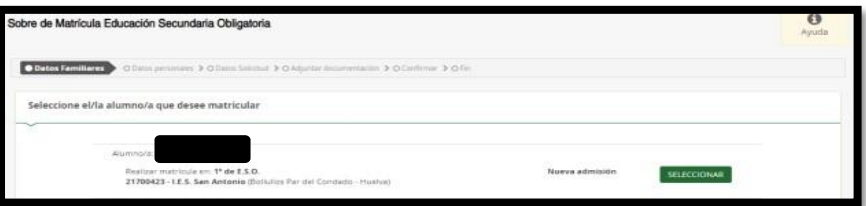

5. Rellenar los tres impresos: **Matrícula de Educación Secundaria Obligatoria**, **Cuestionario de Ejecución del Fondo Social Europeo (FSE)** <sup>y</sup> **Autorizaciones**. Finalmente, pulsar en firmar (solicitando código que le llegará por mensaje SMS).

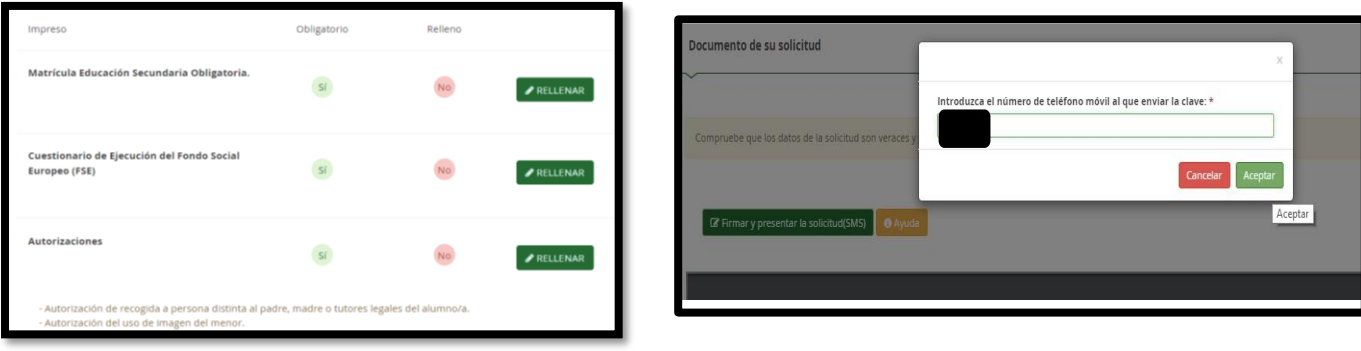

6.Una vez firmada correctamente puede descargarla. Habrá finalizado el trámite.

C/El Pendique s/n. 21710. Bollullos Par del Condado (Huelva) Telf.: 959439941 Fax.: 959439940 Correo-e: 21700423.edu@juntadeandalu We[b: http://web.iessanantonio.com](http://web.iessanantonio.com/) Facebook[: https://www.facebook.com/iessanantoniobollulloscdo](https://www.facebook.com/iessanantoniobollulloscdo)